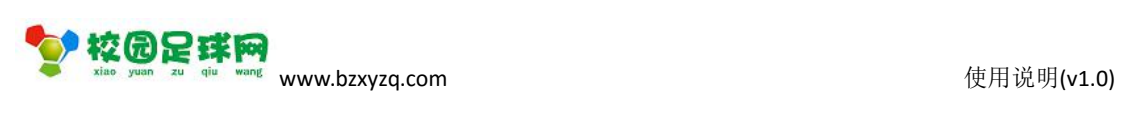

# 校园足球网

#### 球队管理

操作使用说明

v1.0

滨州加联加信息技术有限公司

2017 年 8 月 23 日

SI校园足球网 www.bzxyzq.com

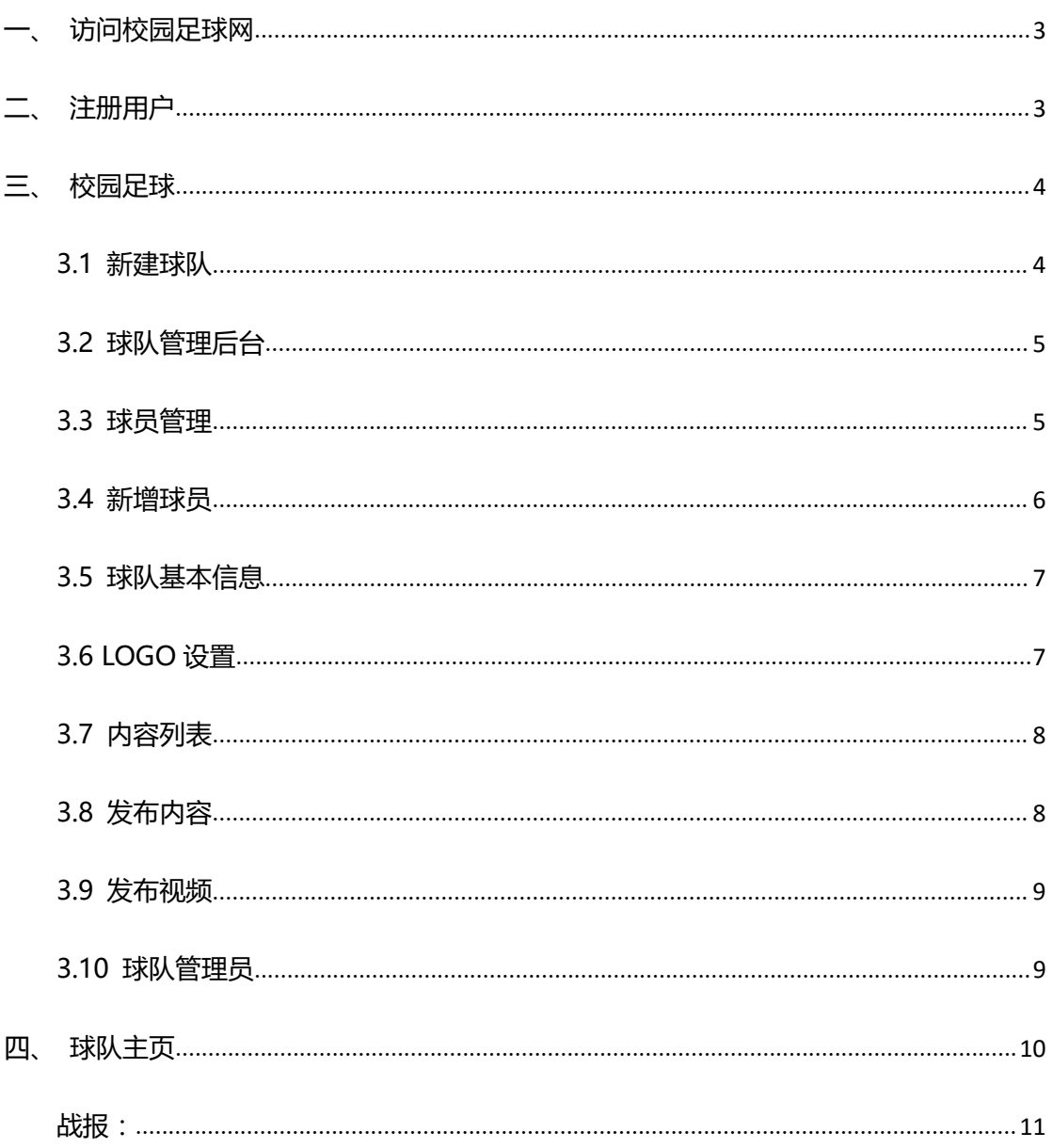

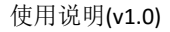

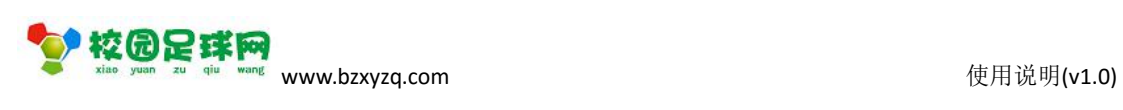

<span id="page-2-0"></span>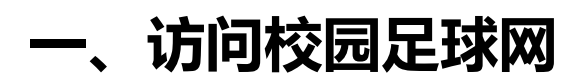

#### 1.1 网址:www.bzxyzq.com

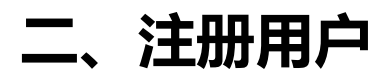

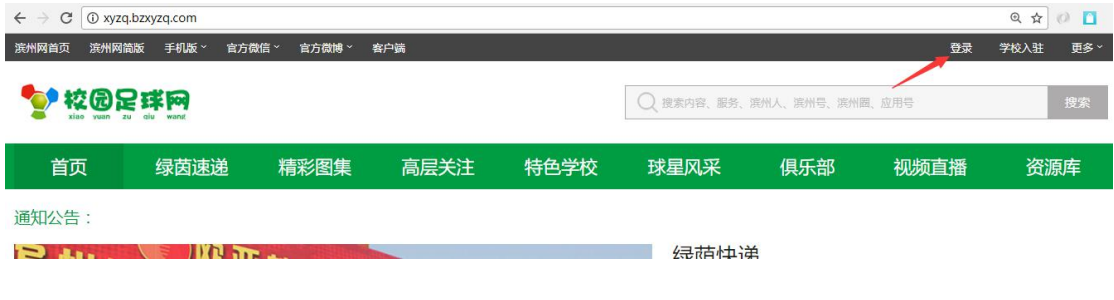

#### 点击【登录】:

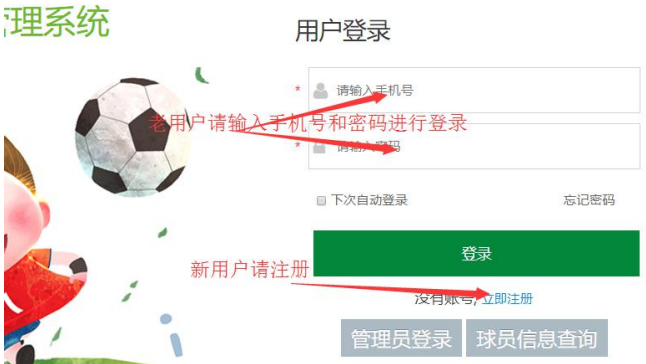

用户注册:

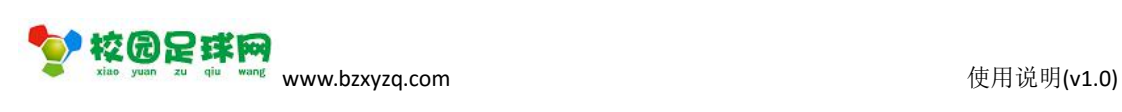

<span id="page-3-1"></span><span id="page-3-0"></span>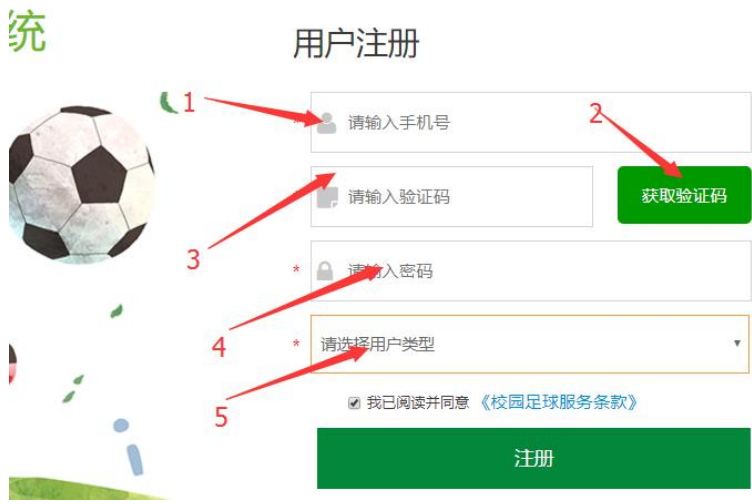

【注册】后请登录.

# **三、校园足球**

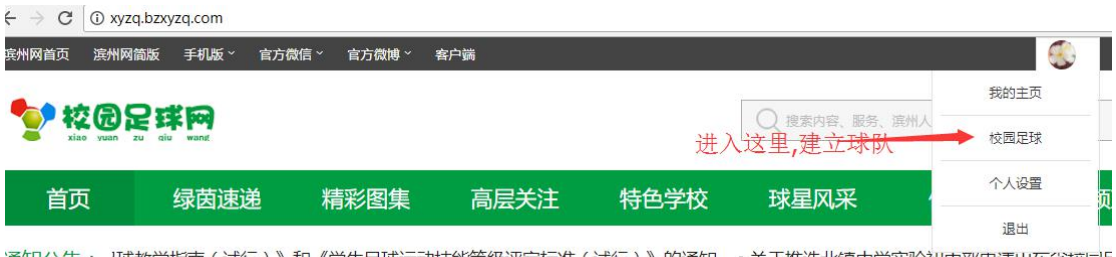

#### 通知公告: 球教学指南(试行)》和《学生足球运动技能等级评定标准(试行)》的通知 • 关于推选北镇中学实验初中部申请山东省校园乐

### **3.1 新建球队**

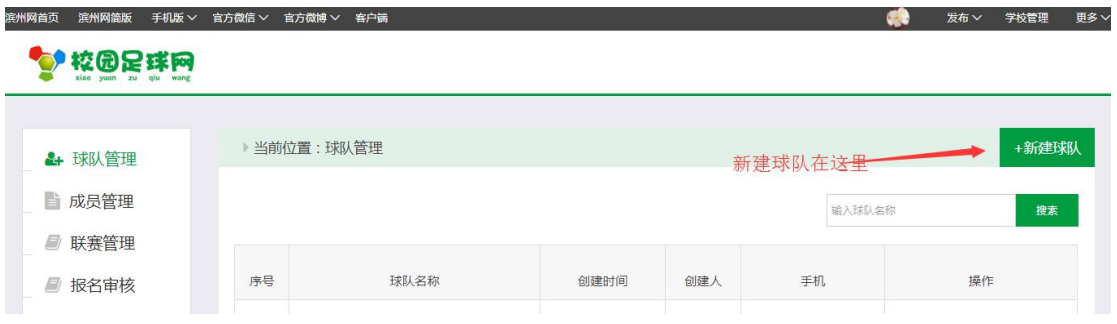

<span id="page-4-0"></span>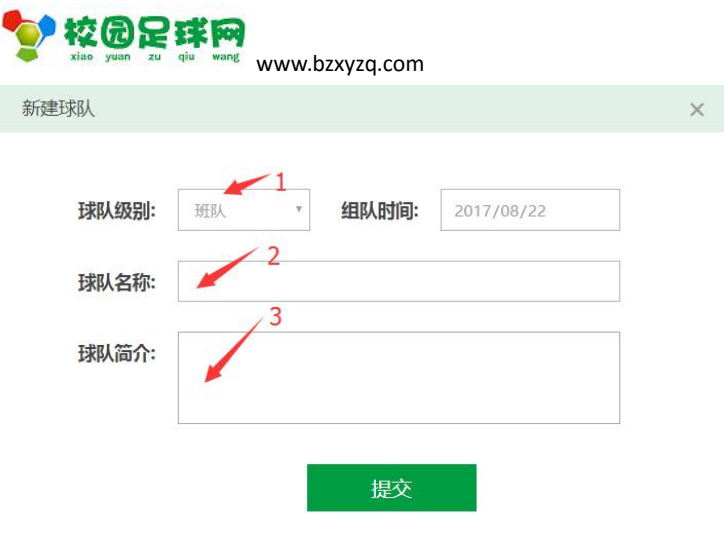

完成后[提交].

### **3.2 球队管理后台**

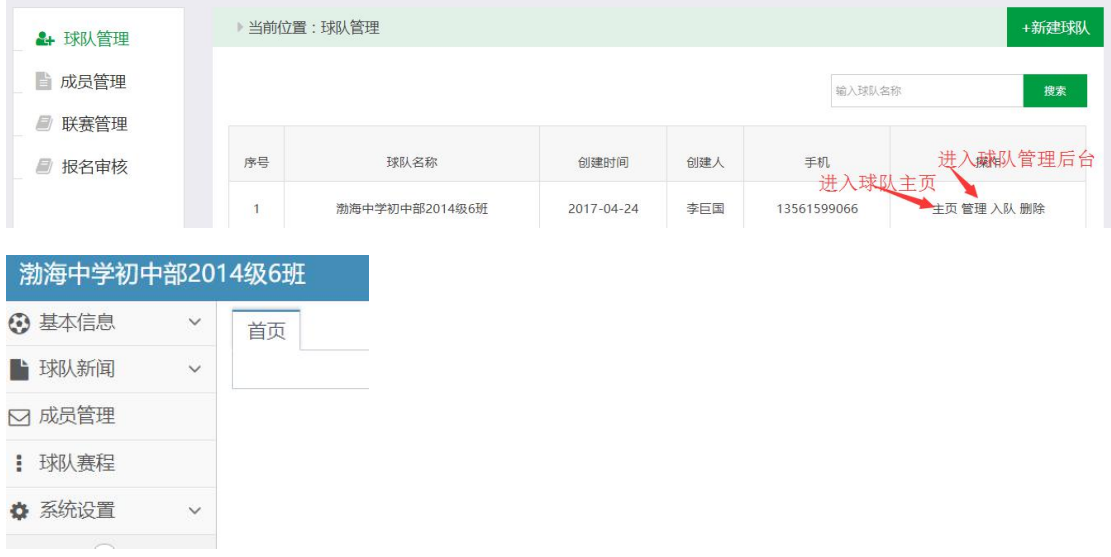

使用说明(v1.0)

## **3.3 球员管理**

![](_page_4_Picture_42.jpeg)

![](_page_5_Picture_0.jpeg)

# <span id="page-5-0"></span>**3.4 新增球员**

![](_page_5_Picture_30.jpeg)

![](_page_6_Picture_0.jpeg)

### <span id="page-6-0"></span>**3.5 球队基本信息**

![](_page_6_Picture_63.jpeg)

### **3.6 LOGO 设置**

![](_page_6_Picture_5.jpeg)

![](_page_7_Picture_0.jpeg)

# <span id="page-7-0"></span>**3.7 内容列表**

![](_page_7_Picture_35.jpeg)

### **3.8 发布内容**

![](_page_7_Picture_36.jpeg)

![](_page_8_Picture_0.jpeg)

# <span id="page-8-0"></span>**3.9 发布视频**

![](_page_8_Picture_35.jpeg)

### **3.10 球队管理员**

![](_page_8_Picture_36.jpeg)

![](_page_8_Picture_6.jpeg)

![](_page_9_Picture_0.jpeg)

<span id="page-9-0"></span>![](_page_9_Picture_2.jpeg)

#### ◆ 校园足球网

![](_page_9_Picture_4.jpeg)

![](_page_9_Picture_34.jpeg)

#### 第 10 页 共 11 页

![](_page_10_Picture_0.jpeg)

<span id="page-10-0"></span>![](_page_10_Picture_28.jpeg)

## **战报:**

![](_page_10_Picture_29.jpeg)